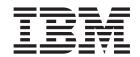

## Business Intelligence and Analytics for Cúram Income Support and Cúram Medical Assistance Business Guide

Version 6.0.5

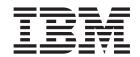

## Business Intelligence and Analytics for Cúram Income Support and Cúram Medical Assistance Business Guide

Version 6.0.5

### Revised: May 2013

This edition applies to IBM Cúram Social Program Management v6.0 5 and to all subsequent releases unless otherwise indicated in new editions.

Licensed Materials - Property of IBM.

© Copyright IBM Corporation 2012, 2013. US Government Users Restricted Rights – Use, duplication or disclosure restricted by GSA ADP Schedule Contract with IBM Corp.

© Cúram Software Limited. 2011. All rights reserved.

### Contents

| Figures                                                                                                    | 5.2 Work Participation Snapshot                                                              |  |  |  |  |
|----------------------------------------------------------------------------------------------------|----------------------------------------------------------------------------------------------|--|--|--|--|
| Tables vii                                                                                                    | 5.3.1 Work Participation Comparative Trends 10 5.3.2 Work Participation Historical Trends 10 |  |  |  |  |
| Chapter 1. Introduction       1         1.1 Purpose          1.2 Audience          1.3 Related Documentation          1.4 Chapters in this Guide | Notices                                                                                      |  |  |  |  |
| Chapter 2. Overview of Cúram Business Intelligence and Analytics 3                                                                               |                                                                                              |  |  |  |  |
| Chapter 3. Reports for Cúram Income<br>Support 5                                                                                                 |                                                                                              |  |  |  |  |
| Chapter 4. Dashboards for Cúram Income Support 7                                                                                                 |                                                                                              |  |  |  |  |
| Chapter 5. KPIs for Cúram Income Support                                                                                                    |                                                                                              |  |  |  |  |

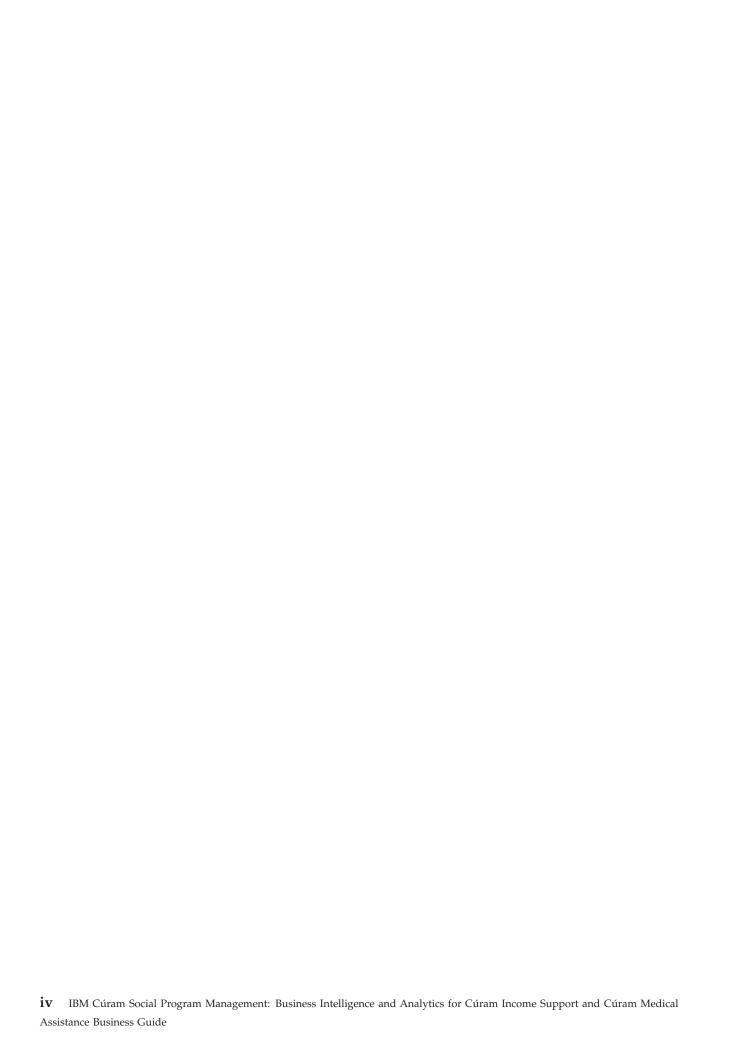

## **Figures**

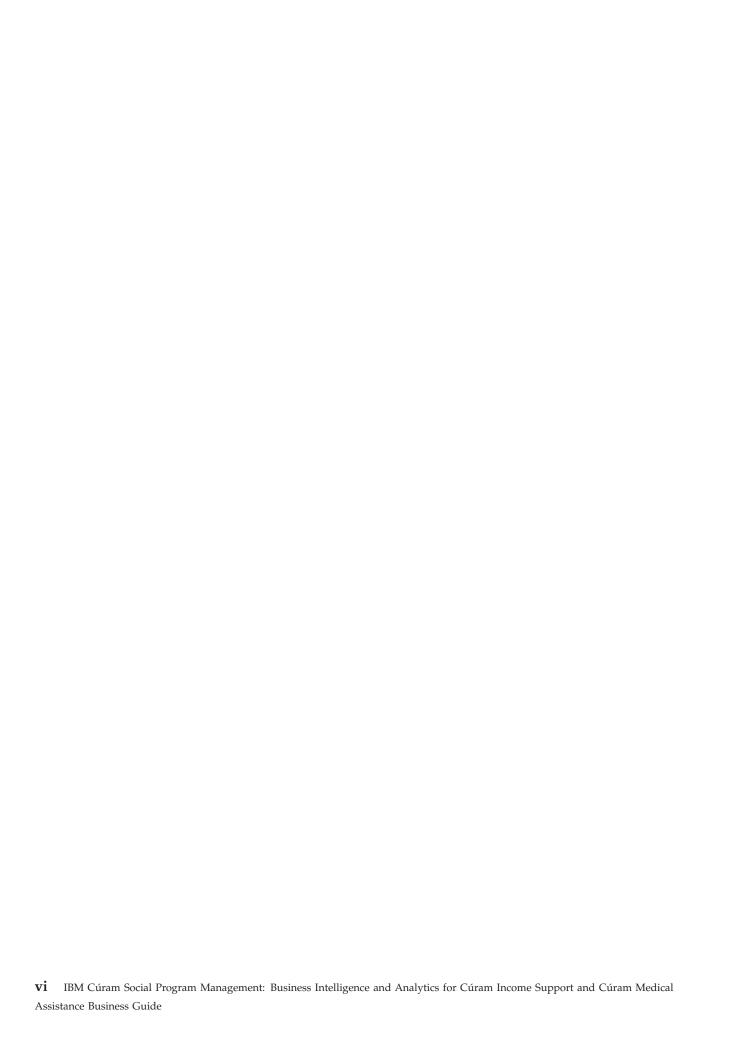

|   |   | -           |   |
|---|---|-------------|---|
| ~ | D | _           | • |
| ч | v | $\mathbf{}$ | u |

### **Chapter 1. Introduction**

### 1.1 Purpose

The purpose of this guide is to provide an overview of the Business Intelligence and Analytics (BI & Analytics) available in Cúram Income SupportCúram Income Support and Cúram Medical AssistanceCúram Medical Assistance . After reading this guide, the reader should have a clear understanding of the functional content of business intelligence and analytics in this solution.

### 1.2 Audience

This document is intended for business analysts employed by the organization. It is assumed that this audience has a strong knowledge of the organization's business requirements.

### 1.3 Related Documentation

It is assumed that the reader is familiar with the basic concepts of Cúram Income Support. To better understand the topics covered in this guide, the reader may wish to reference the documents in the following table.

Table 1. Helpful Documentation

| Document Name                                         | Description                                                                                                    |
|-------------------------------------------------------|----------------------------------------------------------------------------------------------------|
| Cúram Business Intelligence Guide                     | This guide provides a business overview of the business intelligence infrastructure and how the infrastructure is utilized in the online application as well as in data warehousing. |
| Cúram Business Intelligence Reporting Developer Guide | This guide provides installation, setup, configuration, compliance of the warehouse                                                                                                  |
| Cúram Business Intelligence BIRT Developer Guide      | This guide provides instructions on installation, setup, configuration, compliance of the BIRT charts.                                                                               |
| Cúram Business Intelligence Actuate Deployment Guide  | This guide provides instructions on how to configure Actuate to execute Cúram BIRT content.                                                                                          |

### 1.4 Chapters in this Guide

The following list describes the chapters in this guide:

### Overview of Business Intelligence and Analytics for Cúram

This chapter provides an overview of Cúram BI & Analytics.

### Reports

This chapter outlines the functional content of the reports for the solution.

#### **Dashboards**

This chapter outlines the functional content of the dashboards for the solution.

### **Key Performance Indicators**

This chapter outlines the functional content of the key performance indicators for the solution.

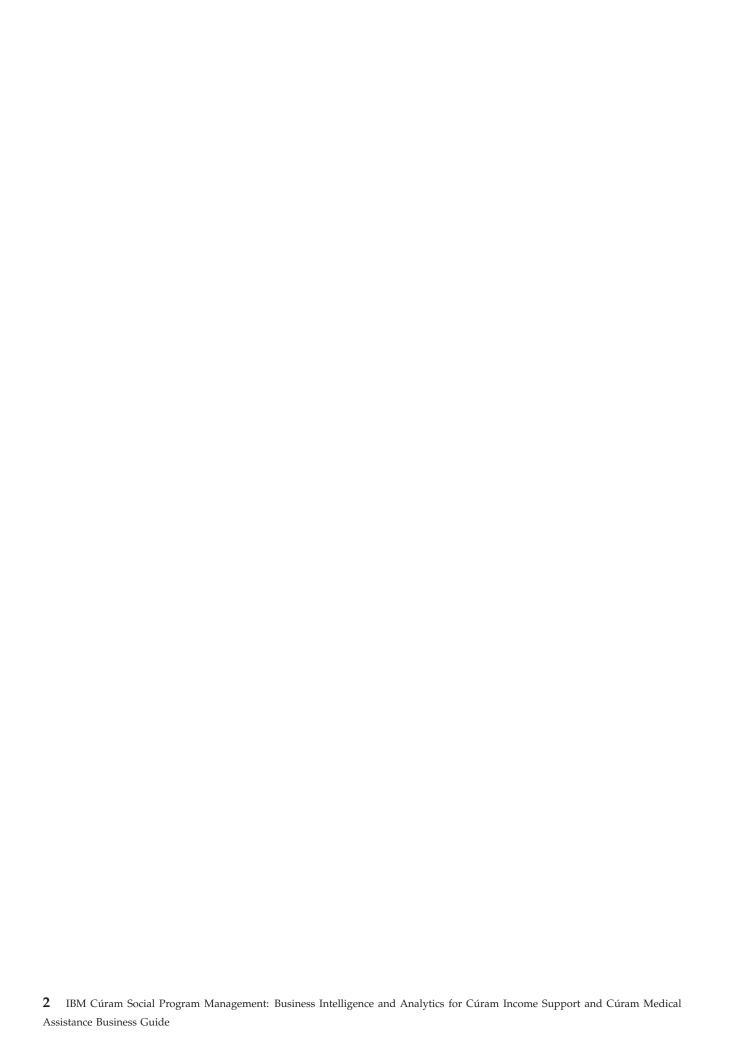

# **Chapter 2. Overview of Cúram Business Intelligence and Analytics**

Cúram BI & Analytics is comprised of three parts:

- Reports
- Dashboards
- Key Performance Indicators

A report is information pulled from the application in a rows and columns format. It does not contain charts or graphs. Reports allow agencies to gain a better understanding of their organization by putting critical information in the hands of all those who need it.

A dashboard is information pulled from the application that is displayed as multiple charts and/or graphs on one Cúram page. It is different from a report as it is a graphical rather than textual display. It provides a high-level, real-time view of the organization. A dashboard is used if the information to be presented lends itself to a comparision with other graphically-based data at a glance.

A key performance indicator (KPI) is information pulled from the application that is displayed on a Cúram page as a single chart or graph. KPIs are quantifiable measurements that reflect the critical success factors of an organization. Based on beforehand agreed measures, the KPIs reveal a high-level snapshot of the organization. They vary depending on the kind of organization they characterize. A KPI is used to provide a graphical representation of information where the information is helpful on its own and a comparison with other types of data is not deemed beneficial.

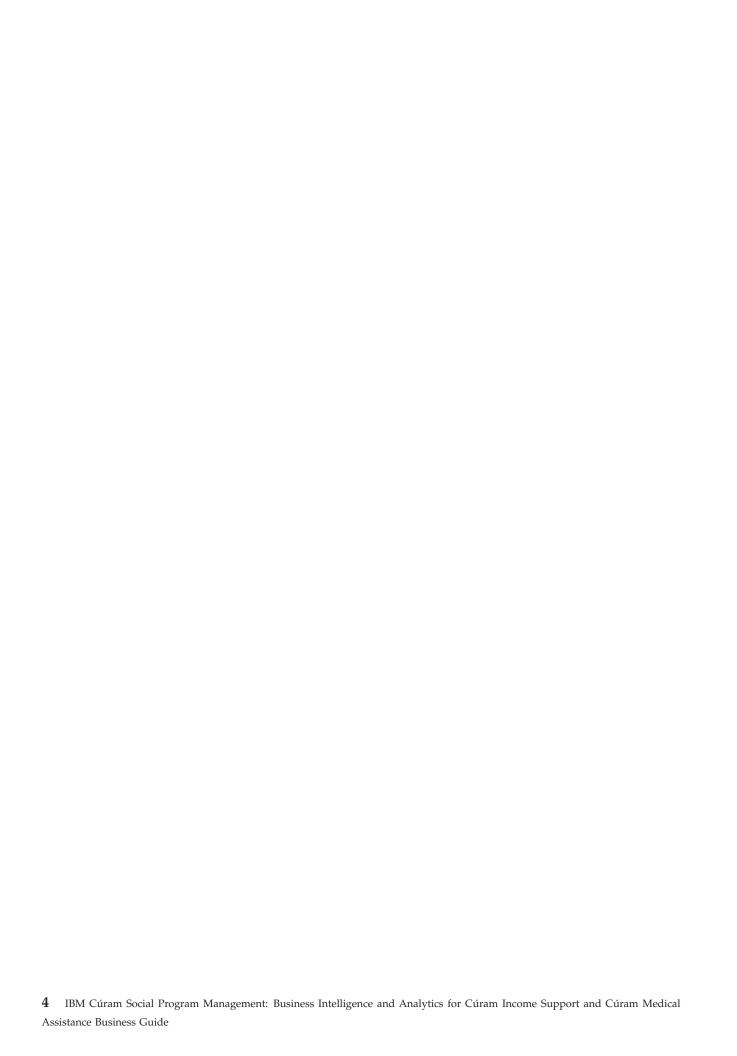

### Chapter 3. Reports for Cúram Income Support

This release does not include reports. Previously Cúram Global Income Support Suite 5.2 included 50 reports. These reports are planned for a later release.

## **Chapter 4. Dashboards for Cúram Income Support**

This release does not include dashboards for Income Support.

### **Chapter 5. KPIs for Cúram Income Support**

For v6 there are five KPIs available in Income Support: Active Cases, Work Participation Snapshot (2), and Work Participation Trends (2).

### 5.1 Active Cases

This type of analysis would evaluate the compliance and goal achievement related to number of cases by program in terms of volumes. The KPI will allow the analysis of cases by program and show progress over time. Such a KPI would provide an analyst a view of the organization's compliance as mandated by federal, provincial, state or other local statutes.

The Active Cases KPI provides a count of all the cases that were active at any time in the selected month associated with the currently logged in user. The values display in a bar chart format.

The user can search by date (month and year) and program (all programs, Cash Assistance, Food Assistance, and Medical Assistance). The KPI displays the number of active cases by program for the selected month year and program.

### 5.2 Work Participation Snapshot

This type of analysis would evaluate the work participation rate for specified time periods for the Cash Assistance program Overall Participation and the Two-Parent participation rates. Such a KPI would provide an analyst a view of the organization's reporting compliance as mandated by federal, provincial, state or other local statutes. Both a monthly and quarterly view are available.

The Monthly Snapshot displays values associated with the Overall and Two-Parent Participation rates for the active Cash Assistance cases associated with the currently logged in user. The values display in a bar chart format.

The user can search by date (month and year). The KPI displays for the selected month two sets of bar charts with values used to calculate the Overall Participation and Two Parent Participation rates. For each month one bar in each set represents the number of participating families and the other is the number of families required to participate for cases that were active for Cash Assistance at any time in the selected month.

The Quarterly Snapshot displays values associated with the Overall and Two-Parent Participation rates for the active Cash Assistance cases associated with the currently logged in user. The values display in a bar chart format. The user can search by date (quarter and year) and participation type (Overall Participation and Two-Parent Participation). Quarters are based on a fiscal quarter so Q1 represents October of December. The KPI displays for each of the selected months two bar charts with values used to calculate the Overall Participation and Two Parent Participation rates. For each month one bar represents the number of participating families and the other is the number of families required to participate for cases that were active for Cash Assistance at any time in the selected month.

### 5.3 Work Participation Trends

There are two work participation trend KPIs for Cash Assistance: comparative trends and historical trends.

### 5.3.1 Work Participation Comparative Trends

This type of analysis would evaluate the work participation rate by comparing two time periods for the Cash Assistance Overall Participation rate and the Two-Parent Participation values. Such a KPI would provide an analyst a view of the organization's reporting compliance as mandated by federal, provincial, state or other local statutes. Comparative Trends displays values associated with the Overall and Two-Parent Participation rates for Cash Assistance cases that were active in the selected month associated with the currently logged in user. The values display in a bar chart format.

The user can search by date (month and year) across two different periods. The KPI displays for each of the selected periods two bar charts with values used to calculate the Overall Participation and Two Parent Participation rates. The bar charts represent the number of participating families and the number of families required to participate for each of the selected months from the cases that were active for Cash Assistance at any time in the selected month.

### 5.3.2 Work Participation Historical Trends

This type of analysis would evaluate the values used to calculate both the Cash Assistance Overall Participation and the Two-Parent Participation rate over a specified time period. Such a KPI would provide an analyst a view of the organization's reporting compliance as mandated by federal, provincial, state or other local statutes.

Historical Trends displays values associated with the Overall and Two-Parent Participation rates for Cash Assistance cases that were active in the selected month associated with the currently logged in user. The values display in a line graph format.

The user can search by begin and end month and year for the KPI and the type of participation (Overall Participation or Two Parent Participation). The KPI displays for the selected range of months a line chart depicting the number of families participating for each month and the number of families required to participate from the cases that were active for Cash Assistance at any time in the selected month.

### **Notices**

This information was developed for products and services offered in the U.S.A. IBM may not offer the products, services, or features discussed in this document in other countries. Consult your local IBM representative for information on the products and services currently available in your area. Any reference to an IBM product, program, or service is not intended to state or imply that only that IBM product, program, or service may be used. Any functionally equivalent product, program, or service that does not infringe any IBM intellectual property right may be used instead. However, it is the user's responsibility to evaluate and verify the operation of any non-IBM product, program, or service. IBM may have patents or pending patent applications covering subject matter described in this document. The furnishing of this document does not grant you any license to these patents. You can send license inquiries, in writing, to:

IBM Director of Licensing

**IBM** Corporation

North Castle Drive

Armonk, NY 10504-1785

U.S.A.

For license inquiries regarding double-byte (DBCS) information, contact the IBM Intellectual Property Department in your country or send inquiries, in writing, to:

Intellectual Property Licensing

Legal and Intellectual Property Law.

IBM Japan Ltd.

19-21, Nihonbashi-Hakozakicho, Chuo-ku

Tokyo 103-8510, Japan

The following paragraph does not apply to the United Kingdom or any other country where such provisions are inconsistent with local law: INTERNATIONAL BUSINESS MACHINES CORPORATION PROVIDES THIS PUBLICATION "AS IS" WITHOUT WARRANTY OF ANY KIND, EITHER EXPRESS OR IMPLIED, INCLUDING, BUT NOT LIMITED TO, THE IMPLIED WARRANTIES OF NON-INFRINGEMENT, MERCHANTABILITY OR FITNESS FOR A PARTICULAR PURPOSE. Some states do not allow disclaimer of express or implied warranties in certain transactions, therefore, this statement may not apply to you.

This information could include technical inaccuracies or typographical errors. Changes are periodically made to the information herein; these changes will be incorporated in new editions of the publication. IBM may make improvements and/or changes in the product(s) and/or the program(s) described in this publication at any time without notice.

Any references in this information to non-IBM Web sites are provided for convenience only and do not in any manner serve as an endorsement of those Web sites. The materials at those Web sites are not part of the materials for this IBM product and use of those Web sites is at your own risk.

IBM may use or distribute any of the information you supply in any way it believes appropriate without incurring any obligation to you. Licensees of this program who wish to have information about it for the purpose of enabling: (i) the exchange of information between independently created programs and other programs (including this one) and (ii) the mutual use of the information which has been exchanged, should contact:

**IBM Corporation** 

Dept F6, Bldg 1

294 Route 100

Somers NY 10589-3216

U.S.A.

Such information may be available, subject to appropriate terms and conditions, including in some cases, payment of a fee.

The licensed program described in this document and all licensed material available for it are provided by IBM under terms of the IBM Customer Agreement, IBM International Program License Agreement or any equivalent agreement between us.

Any performance data contained herein was determined in a controlled environment. Therefore, the results obtained in other operating environments may vary significantly. Some measurements may have been made on development-level systems and there is no guarantee that these measurements will be the same on generally available systems. Furthermore, some measurements may have been estimated through extrapolation. Actual results may vary. Users of this document should verify the applicable data for their specific environment.

Information concerning non-IBM products was obtained from the suppliers of those products, their published announcements or other publicly available sources.

IBM has not tested those products and cannot confirm the accuracy of performance, compatibility or any other claims related to non-IBM products. Questions on the capabilities of non-IBM products should be addressed to the suppliers of those products.

All statements regarding IBM's future direction or intent are subject to change or withdrawal without notice, and represent goals and objectives only

All IBM prices shown are IBM's suggested retail prices, are current and are subject to change without notice. Dealer prices may vary.

This information is for planning purposes only. The information herein is subject to change before the products described become available.

This information contains examples of data and reports used in daily business operations. To illustrate them as completely as possible, the examples include the names of individuals, companies, brands, and products. All of these names are fictitious and any similarity to the names and addresses used by an actual business enterprise is entirely coincidental.

### COPYRIGHT LICENSE:

This information contains sample application programs in source language, which illustrate programming techniques on various operating platforms. You may copy, modify, and distribute these sample programs in any form without payment to IBM, for the purposes of developing, using, marketing or distributing

application programs conforming to the application programming interface for the operating platform for which the sample programs are written. These examples have not been thoroughly tested under all conditions. IBM, therefore, cannot guarantee or imply reliability, serviceability, or function of these programs. The sample programs are provided "AS IS", without warranty of any kind. IBM shall not be liable for any damages arising out of your use of the sample programs.

Each copy or any portion of these sample programs or any derivative work, must include a copyright notice as follows:

- © (your company name) (year). Portions of this code are derived from IBM Corp. Sample Programs.
- © Copyright IBM Corp. \_enter the year or years\_. All rights reserved.

If you are viewing this information softcopy, the photographs and color illustrations may not appear.

### **Trademarks**

IBM, the IBM logo, and ibm.com are trademarks or registered trademarks of International Business Machines Corp., registered in many jurisdictions worldwide. Other product and service names might be trademarks of IBM or other companies. A current list of IBM trademarks is available on the Web at "Copyright and trademark information" at http://www.ibm.com/legal/us/en/copytrade.shtml.

Actuate is a registered trademark of Actuate Corporation.

BIRT is a registered trademark of Eclipse Foundation.

Other names may be trademarks of their respective owners. Other company, product, and service names may be trademarks or service marks of others.

### IBM

Printed in USA